# USER MANUAL NI roboRIO

### RIO Device for Robotics

The NI roboRIO is a portable reconfigurable I/O (RIO) device that is used to design control, robotics, and mechatronics systems.

This document contains pinouts, connectivity information, dimensions, and mounting instructions for the NI roboRIO. The NI roboRIO provides the I/O shown in the following figure and connects to a host computer over USB and 10/100 Ethernet.

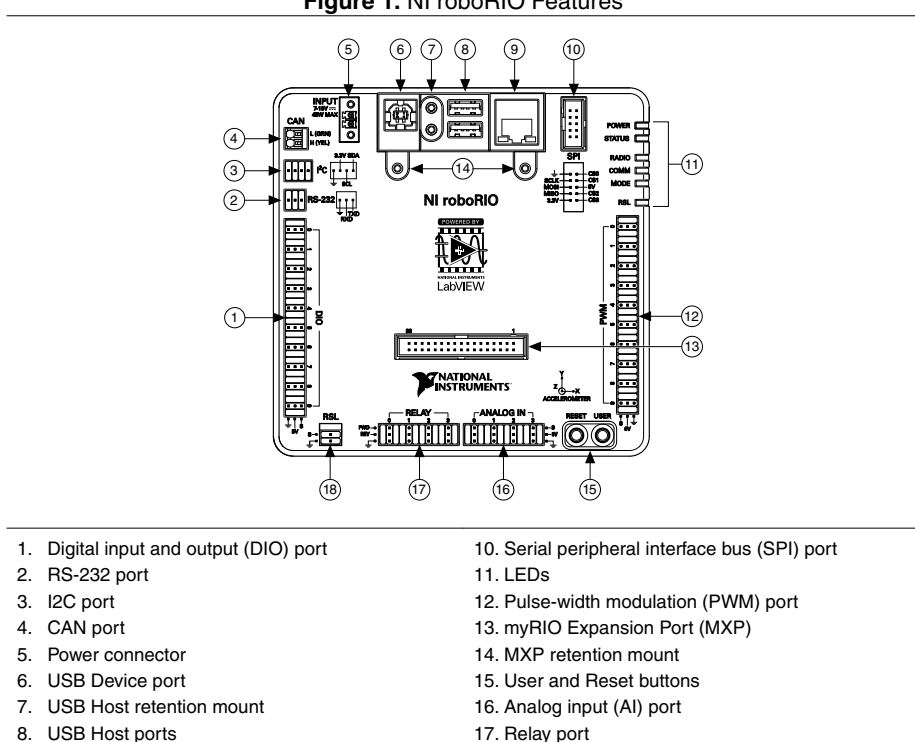

**Figure 1.** NI roboRIO Features

- 
- 9. Ethernet port
- 
- 18. Robot signal light (RSL) port

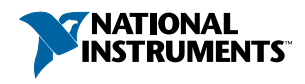

# Contents

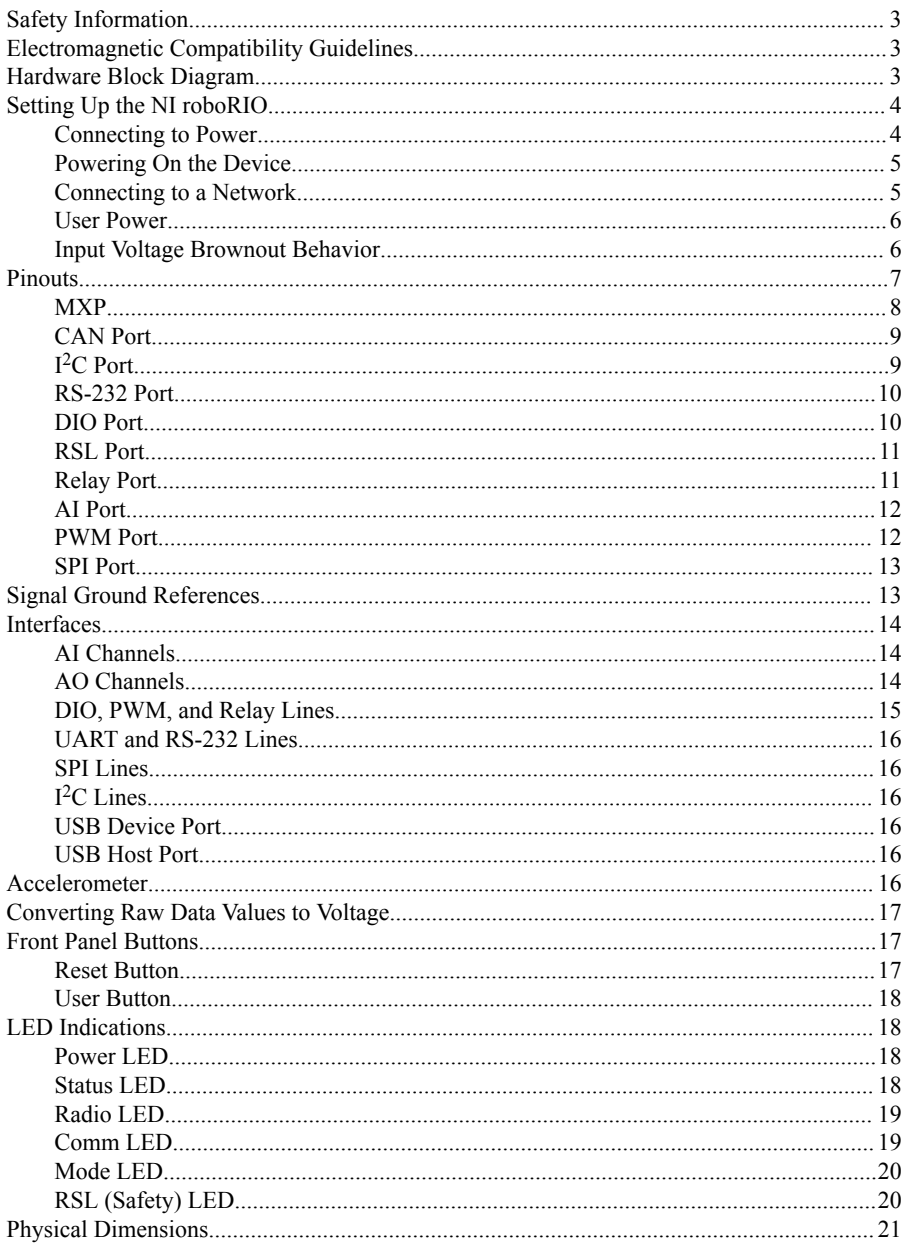

<span id="page-2-0"></span>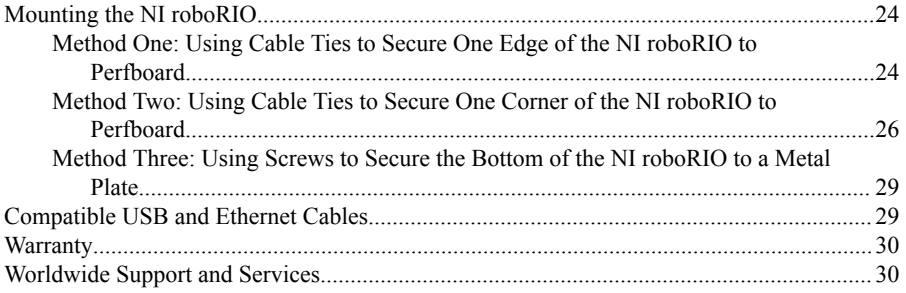

# Safety Information

**Caution** Do not operate the roboRIO in a manner not specified in this document. Product misuse can result in a hazard. You can compromise the safety protection built into the product if the product is damaged in any way. If the product is damaged, return it to NI for repair.

Clean the product with a soft, nonmetallic brush. Make sure that the product is completely dry and free from contaminants before returning it to service.

# Electromagnetic Compatibility Guidelines

This product was tested and complies with the regulatory requirements and limits for electromagnetic compatibility (EMC) stated in the product specifications. These requirements and limits provide reasonable protection against harmful interference when the product is operated in the intended operational electromagnetic environment.

This product is intended for use in industrial locations. However, harmful interference may occur in some installations, when the product is connected to a peripheral device or test object, or if the product is used in residential or commercial areas. To minimize interference with radio and television reception and prevent unacceptable performance degradation, install and use this product in strict accordance with the instructions in the product documentation.

Furthermore, any changes or modifications to the product not expressly approved by National Instruments could void your authority to operate it under your local regulatory rules.

# Hardware Block Diagram

The following figure shows the arrangement and functions of NI roboRIO components.

<span id="page-3-0"></span>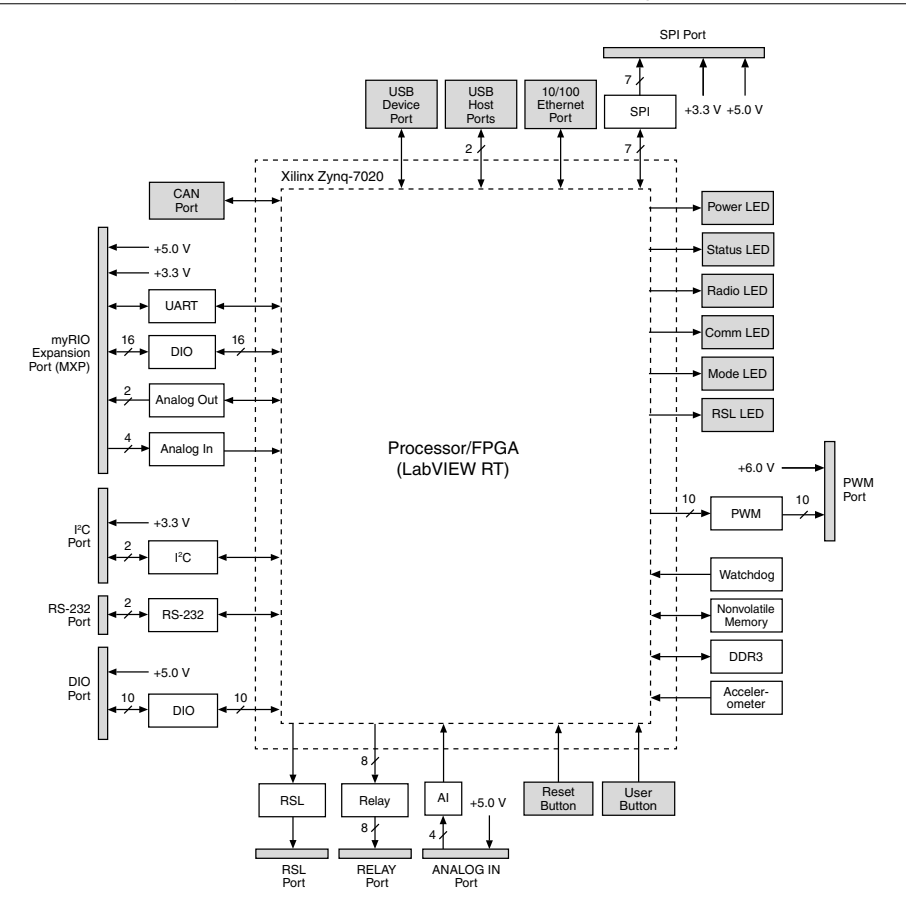

## Setting Up the NI roboRIO

### Connecting to Power

The NI roboRIO requires an external power supply that meets the specifications in the *Power Requirements* section of the *NI roboRIO Specifications*. The NI roboRIO filters and regulates the supplied power and provides power for all of the I/O and user voltage. The NI roboRIO has one layer of reverse-voltage protection.

Complete the following steps to connect a power supply to the chassis.

1. Ensure that the power supply is turned off.

<span id="page-4-0"></span>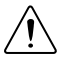

**Caution** Do not install or remove the power connector from the front panel of the NI roboRIO while power is applied.

2. Connect the positive lead of the power supply to the V terminal of the COMBICON power connector shipped with the NI roboRIO, and tighten the terminal screw. The following figure shows the terminal screws, which secure the wires in the screw terminals, and the connector screws, which secure the power connector on the front panel.

#### **Figure 3.** NI roboRIO COMBICON Power Connector

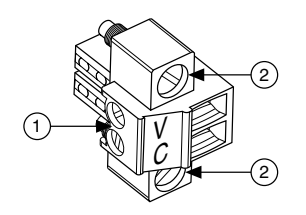

- 1. Terminal Screws
- 2. Connector Screws
- 3. Connect the negative lead of the power supply to the C terminal of the power connector and tighten the terminal screw.
- 4. Install the power connector on the front panel of the NI roboRIO and tighten the connector screws.
- 5. Turn on the power supply.

## Powering On the Device

The NI roboRIO runs a power-on self test (POST) when you apply power to the device. During the POST, the Power and Status LEDs turn on. When the Status LED turns off, the POST is complete. If the LEDs do not behave in this way when the system powers on, refer to the *[LED Indications](#page-17-0)* section.

## Connecting to a Network

Connect the NI roboRIO to an Ethernet network using the Ethernet port. Use a standard Category 5 (CAT-5) or better shielded, twisted-pair Ethernet cable to connect the NI roboRIO to an Ethernet hub, router, or directly to a computer.

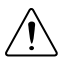

**Caution** To prevent data loss and to maintain the integrity of your Ethernet installation, do not use a cable longer than 30 m.

The first time you power up the chassis, it attempts to initiate a DHCP network connection. If the chassis is unable to initiate a DHCP connection, it connects to the network with a linklocal IP address with the form 169.254.*x.x*.

### <span id="page-5-0"></span>User Power

The following table describes the user voltage rails for powering external sensors and peripherals. The rails are independent from the power supplies of internal systems, such as the processor and memory.

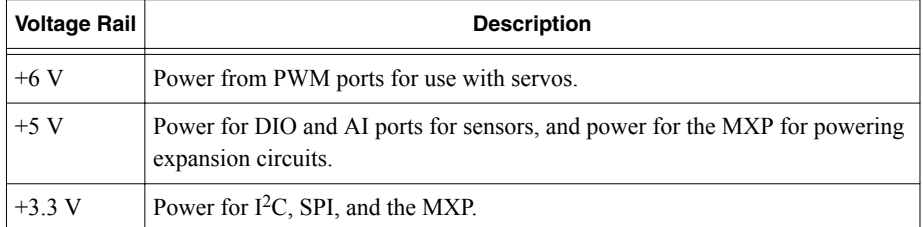

#### **Table 1.** NI roboRIO Voltage Rails

## Input Voltage Brownout Behavior

The NI roboRIO input voltage range is 7 V to 16 V. The input voltage monitoring circuit monitors the voltage on the input voltage pin. When the input voltage drops to between 4.5 V <span id="page-6-0"></span>and 6.8 V, the NI roboRIO enters brownout mode with a staged response, as the following table describes.

| <b>Stage</b>   | <b>Input Voltage</b><br>Range | <b>Behavior</b>                                                                                                    |  |  |
|----------------|-------------------------------|----------------------------------------------------------------------------------------------------|--|--|
| 1              | 6.3 V to 6.8 V                | The $+6$ V voltage rail starts to drop.                                                                                                    |  |  |
| $\overline{2}$ | 4.5 V to 6.3 V                | The NI roboRIO enters a brownout fault condition and the<br>following precautions are taken:<br>User voltage rails become disabled.<br>All PWM generation stops at the conclusion of the current<br>$\bullet$<br>cycle.<br>GPIOs configured as outputs go to High-Z.<br>Relay control outputs are driven low.<br>$\bullet$<br>CAN-based motor controllers become disabled.<br>The following systems continue to function normally with valid<br>data and communication:<br>FPGA, processor, RAM, disk, and user code<br>USB power and communication<br>Radio, if powered by USB<br>$\bullet$<br>Ethernet<br>CAN<br>$AI$ and $AO$<br>$I^2C$<br><b>SPI</b><br>RS-232 serial<br>LED and RSL status lights<br>Stage 2 continues until the input voltage rises to greater than 7.5 V<br>or drops to less than 4.5 V. |  |  |
| 3              | Less than $4.5$ V             | All controller functions cease and the controller state is lost. This<br>condition continues until the input voltage rises to greater than<br>4.65 V, at which point the controller starts the normal booting<br>sequence. At startup, the controller remains in Stage 2 until the<br>input voltage rises to greater than 7.5 V.                                                                                                    |  |  |

**Table 2.** NI roboRIO Input Voltage Brownout Behavior

## **Pinouts**

The following describe the pins and signals on the NI roboRIO ports.

## <span id="page-7-0"></span>**MXP**

The following figure and table describe the MXP pins and signals. Note that some pins carry both primary and secondary functions.

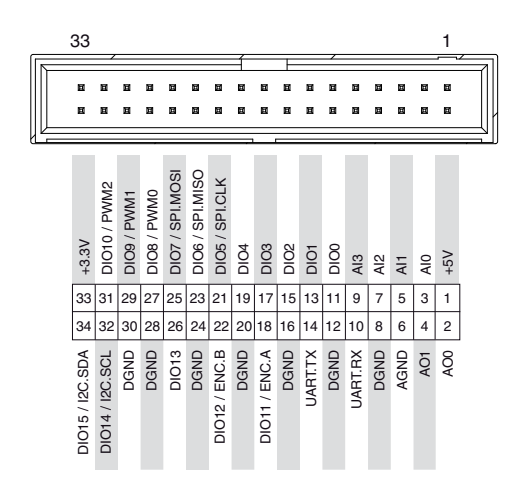

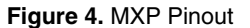

**Table 3. MXP Signal Descriptions** 

| <b>Signal Name</b> | Reference   | <b>Direction</b>                                                                                                    | <b>Description</b>                                                                                                    |  |
|--------------------|-------------|----------------------------------------------------------------------------------------------------|----------------------------------------------------------------------------------------------------|--|
| $+5V$              | <b>DGND</b> | Output                                                                                                    | $+5$ V power output.                                                                                                    |  |
| AI < 0.3           | <b>AGND</b> | 0 V to 5 V, referenced, single-ended AI<br>Input<br>channels. Refer to the <i>AI Channels</i> section for<br>more information. |                                                                                                    |  |
| AO < 0.1           | <b>AGND</b> | Output                                                                                                    | 0 V to 5 V referenced, single-ended AO. Refer<br>to the <i>AO Channels</i> section for more<br>information.                                                         |  |
| <b>AGND</b>        |             |                                                                                                    | Reference for AI and AO.                                                                                                    |  |
| $+3.3V$            | <b>DGND</b> | Output                                                                                                    | $+3.3$ V power output.                                                                                                    |  |
| DIO < 0.15         | <b>DGND</b> | Input or Output                                                                                                    | General-purpose digital lines with 3.3 V output,<br>3.3 V-/5 V-compatible input. Refer to the <i>DIO</i> ,<br>PWM, and Relay Lines section for more<br>information. |  |

<span id="page-8-0"></span>

| Signal Name    | Reference   | <b>Direction</b> | <b>Description</b>                                                           |
|----------------|-------------|------------------|------------------------------------------------------------------------------|
| <b>UART.RX</b> | DGND.       | Input            | UART receive input. UART lines are<br>electrically identical to DIO lines.   |
| <b>UART.TX</b> | <b>DGND</b> | Output           | UART transmit output. UART lines are<br>electrically identical to DIO lines. |
| <b>DGND</b>    |             |                  | Reference for digital signals, $+5$ V, and $+3.3$ V.                         |

**Table 3.** MXP Signal Descriptions (Continued)

### CAN Port

The following figure and table describe the CAN port pins and signals.

#### **Figure 5.** CAN Port Pinout

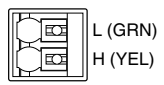

**Table 4.** CAN Port Signal Descriptions

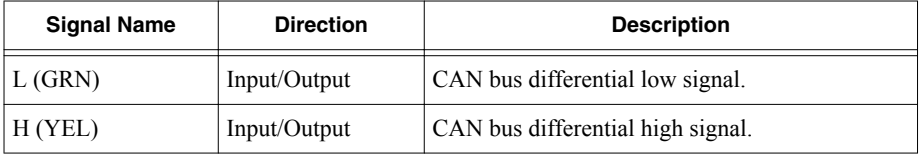

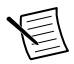

**Note** The NI roboRIO contains an internal 120 Ω termination resistor between L (GRN) and H (YEL).

## I <sup>2</sup>C Port

The following figure and table describe the I<sup>2</sup>C port pins and signals.

Figure 6. <sup>2</sup>C Port Pinout

SCL

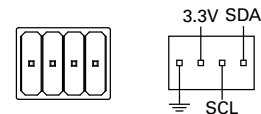

<span id="page-9-0"></span>

| <b>Signal Name</b> | <b>Direction</b> | <b>Description</b>                                                                             |  |
|--------------------|------------------|------------------------------------------------------------------------------------------------|--|
| <b>GND</b>         |                  | Reference for digital lines and $+3.3$ V power output.                                         |  |
| 3.3V               | Output           | $+3.3$ V power output.                                                                         |  |
| <b>SCL</b>         |                  | Input or Output $\vert$ I <sup>2</sup> C lines with 3.3 V output, 3.3 V-/5 V-compatible input. |  |
| <b>SDA</b>         | Input or Output  | Refer to the $I^2C$ Lines section for more information.                                        |  |

**Table 5.** I<sup>2</sup>C Port Signal Descriptions

### RS-232 Port

The following figure and table describe the RS-232 port pins and signals.

#### **Figure 7.** RS-232 Serial Port Pinout

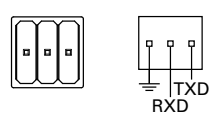

#### **Table 6.** RS-232 Serial Port Signal Descriptions

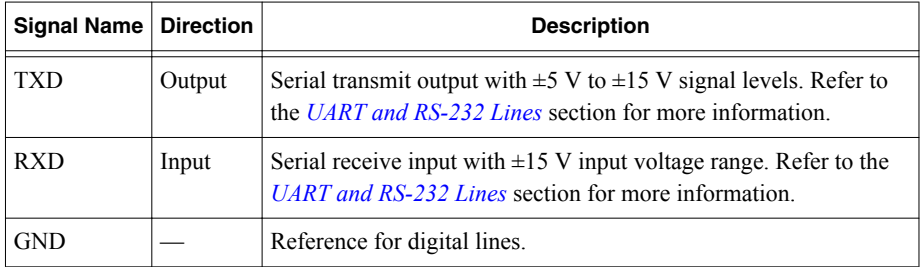

### DIO Port

The following figure and table describe the DIO port pins and signals.

#### **Figure 8.** DIO Port Pinout

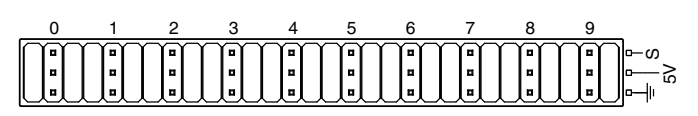

<span id="page-10-0"></span>

| <b>Signal Name</b> | <b>Direction</b> | <b>Description</b>                                                                                                    |
|--------------------|------------------|----------------------------------------------------------------------------------------------------|
|                    |                  | S (DIO) <09>   Input/Output   General-purpose digital lines with 3.3 V output, 3.3 V-/5 V-<br>compatible input. Refer to the DIO, PWM, and Relay Lines<br>section for more information. |
| 5V                 | Output           | $+5$ V power output.                                                                                                    |
| <b>GND</b>         |                  | Reference for digital lines and $+5$ V power output.                                                                                                    |

**Table 7.** DIO Port Signal Descriptions

### RSL Port

The following figure and table describe the RSL port pins and signals.

#### **Figure 9.** RSL Port Pinout

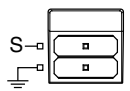

**Table 8.** RSL Port Signal Descriptions

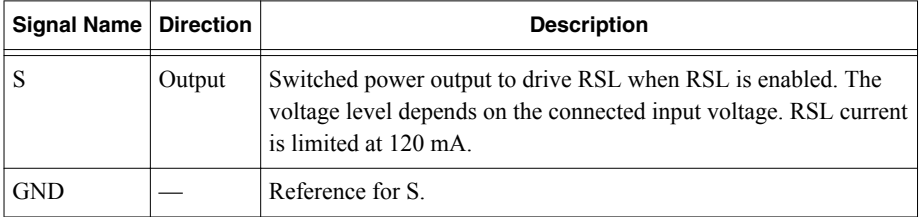

### Relay Port

The following figure and table describe the Relay port pins and signals.

#### **Figure 10.** Relay Port Pinout

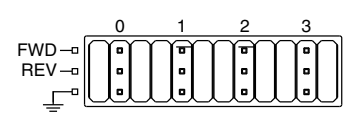

**Table 9.** Relay Port Signal Descriptions

<span id="page-11-0"></span>

| <b>Signal Name</b> | <b>Direction</b> | <b>Description</b>                   |
|--------------------|------------------|--------------------------------------|
| FWD < 0.3          | Output           | Relay digital lines with 5 V output. |
| REV < 0.3          | Output           | Relay digital lines with 5 V output. |
| <b>GND</b>         |                  | Reference for digital lines.         |

## AI Port

The following figure and table describe the AI port pins and signals.

#### **Figure 11.** AI Port Pinout

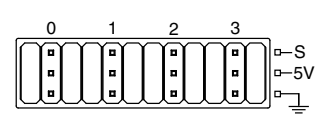

#### **Table 10.** AI Port Signal Descriptions

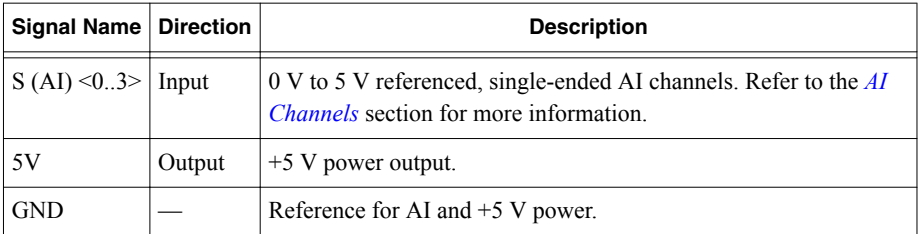

### PWM Port

The following figure and table describe the PWM port pins and signals.

#### **Figure 12.** PWM Port Pinout

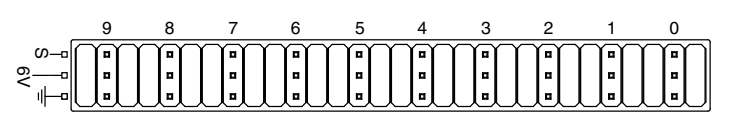

<span id="page-12-0"></span>

| <b>Signal Name</b> | <b>Direction</b> | <b>Description</b>                                   |
|--------------------|------------------|------------------------------------------------------|
| $S$ (PWM) < 09>    | Output           | PWM digital lines with 5 V output.                   |
| 6V                 | Output           | $+6$ V power output for servos only.                 |
| <b>GND</b>         |                  | Reference for digital lines and $+6$ V power output. |

**Table 11.** PWM Port Signal Descriptions

### SPI Port

The following figure and table describe the SPI port pins and signals.

**Figure 13.** SPI Port Pinout

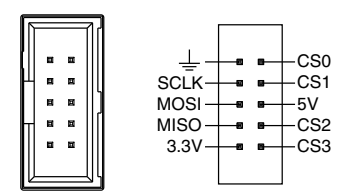

**Table 12.** SPI Port Signal Descriptions

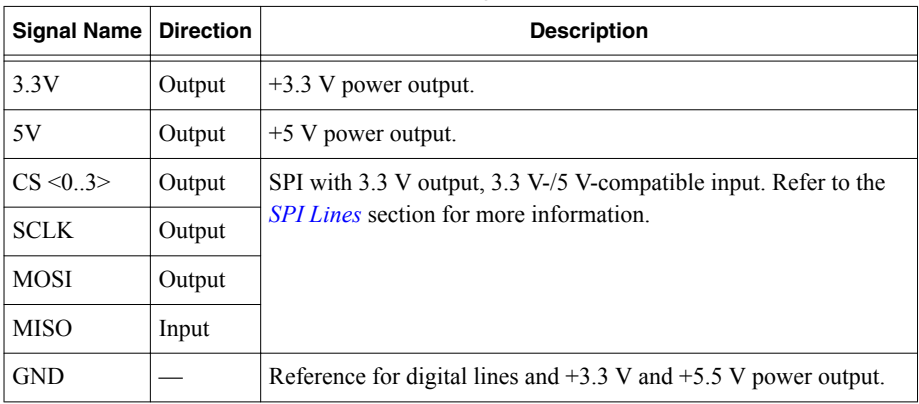

# Signal Ground References

To minimize noise on analog measurement channels, use the ground reference of the corresponding port. For example, when you are using AI, the measurement should reference the GND of the AI port.

## <span id="page-13-0"></span>AI Channels

The NI roboRIO has AI channels on the MXP and on the AI port. The channels are multiplexed to a single analog-to-digital converter (ADC) that samples all channels.

The MXP and the AI port each has four single-ended AI channels, AI0-AI3, which you can use to measure 0 V to 5 V signals.

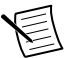

**Note** For important information about improving measurement accuracy by reducing noise, visit *[ni.com/info](http://ni.com/info)* and enter the Info Code analogwiring.

The following figure shows the AI topology of the NI roboRIO.

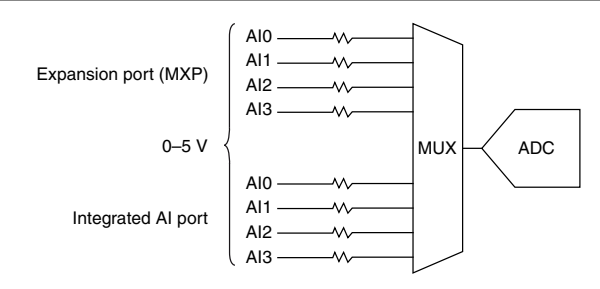

**Figure 14.** NI roboRIO AI Circuitry

### AO Channels

The NI roboRIO MXP has two AO channels, AO0 and AO1, which you can use to generate signals of 0 V to 5 V. Each channel has a dedicated digital-to-analog converter (DAC), which allows all AO channels to update simultaneously. The maximum update rate is specified as an aggregate rate in the *Analog Output* section of the *NI roboRIO Specifications*.

The following figure shows the AO topology of the NI roboRIO.

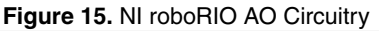

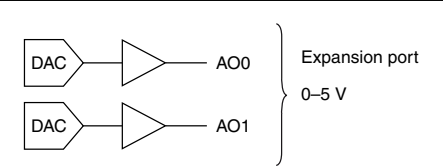

## <span id="page-14-0"></span>DIO, PWM, and Relay Lines

The NI roboRIO provides the following DIO lines:

- 3.3 V general-purpose DIO lines on the MXP.
- $\bullet$  3.3 V digital lines on the DIO, I<sup>2</sup>C, and SPI ports.
- 5 V digital lines on the PWM and Relay ports.

DIO <9..0> on the DIO port, CS <3..0> on the SPI port, and DIO <13..0> on the MXP all have 40 kΩ pullup resistors to 3.3 V, as shown in the following figure.

#### **Figure 16.** DIO Lines with 40 kΩ Pullup Resistors to 3.3 V

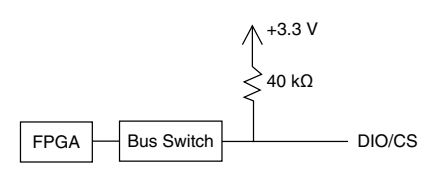

DIO <15..14> on the MXP and the two lines on the I<sup>2</sup>C port all have 2.2 kΩ pullup resistors to 3.3 V, as shown in the following figure.

#### **Figure 17.** DIO Lines with 2.2 kΩ Pullup Resistors to 3.3 V

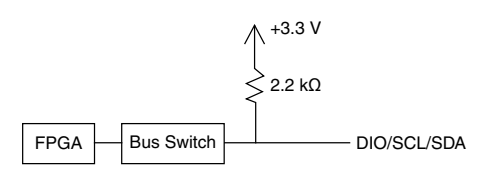

<SCLK, MOSI, MISO> on the SPI port and the lines on the PWM and Relay ports all have 40  $kΩ$  pulldown resistors to ground, as shown in the following figure.

#### **Figure 18.** DIO Lines with 40 kΩ Pulldown Resistors to Ground

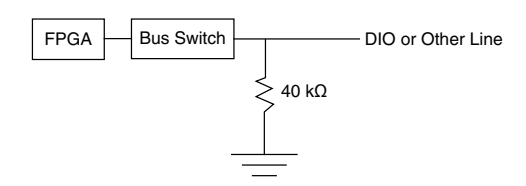

You can program all MXP DIO lines and on-board DIO lines individually as inputs or outputs. Secondary digital functions include SPI, I<sup>2</sup>C, PWM, and quadrature encoder input. Refer to the NI roboRIO software documentation for information about configuring the behavior of the DIO lines.

<span id="page-15-0"></span>When a DIO line is floating, it floats in the direction of the pull resistor. A DIO line may be floating in any of the following conditions:

- When the NI roboRIO device is starting up.
- When the line is configured as an input.
- When the NI roboRIO device is powering down.

You can add a stronger resistor to a DIO line to cause it to float in the opposite direction.

## UART and RS-232 Lines

The NI roboRIO has one UART connected to the UART lines on the MXP and one UART connected to the RS-232 port.

The UART lines on the MXP are electrically identical to DIO lines 0 to 13 on the MXP. Like those lines, UART.RX and UART.TX have 40 kΩ pullup resistors to 3.3 V.

The RS-232 lines are compliant with TIA/EIA-232-F voltage levels.

## SPI Lines

The SPI port can support up to four devices by using each of the four Chip Select (CS) lines.

## I <sup>2</sup>C Lines

The  $I<sup>2</sup>C$  lines can be used to connect to a network of  $I<sup>2</sup>C$  slave devices.

## USB Device Port

You can deploy and debug code by connecting a USB cable from the USB device port on the NI roboRIO to a computer.

## USB Host Port

The NI roboRIO USB host port supports the following devices:

- Web cameras that conform to the USB Video Device Class (UVC) protocol.
- Machine vision cameras that conform to the USB3 Vision standard and are backward compatible with the USB 2.0 specification.
- Basler ace USB3 cameras.
- USB Flash drives.
- USB-to-IDE adapters formatted with FAT16 and FAT32 file systems.

LabVIEW usually maps USB devices to the **/U**, **/V**, **/W**, or **/X** drive, starting with the **/U** drive if it is available.

# Accelerometer

The NI roboRIO contains a three-axis accelerometer, MMA8452Q. Refer to the *Accelerometer* section of the *NI roboRIO Specifications* for the accelerometer sample rates.

## <span id="page-16-0"></span>Converting Raw Data Values to Voltage

You can use the following equations to convert raw data values to volts:

 $V =$  Raw Data Value  $\times$  LSB Weight LSB Weight = Nominal Range  $\div$  2<sup>ADC</sup> Resolution

where

Raw Data Value is the value returned by reading in the input channel, LSB Weight is the value in volts of the increment between data values, Nominal Range is the absolute value in volts of the full, peak-to-peak nominal range of the channel, and ADC Resolution is the resolution of the ADC in bits (ADC Resolution  $= 12$ )

• For AI and AO channels on the MXP,

LSB Weight =  $5 V \div 2^{12} = 1.221 \ mV$ Maximum Reading =  $4095 \times 1.221$   $mV = 4.999$  V

• For the accelerometer.

LSB Weight =  $16 a \div 2^{12} = 3.906$  ma Maximum Positive Reading =  $+2047 \times 3.906$  mg =  $+7.996$  g

Maximum Negative Reading =  $-2048 \times 3.906$  mg =  $-8.000$  g

## Front Panel Buttons

### Reset Button

Pressing and releasing the Reset button restarts the processor and the FPGA.

Pressing and holding the Reset button until the status LED lights (about five seconds) and then releasing the Reset button restarts the processor and the FPGA and forces the NI roboRIO into safe mode. In safe mode, the NI roboRIO launches only the services necessary for updating configuration and installing software.

When the NI roboRIO is in safe mode, you can communicate with it by using the serial lines on the RS-232 serial port. You must configure your serial-port terminal program with the following settings:

- 115,200 bits per second
- Eight data bits
- No parity
- <span id="page-17-0"></span>One stop bit
- No flow control

## User Button

The User Button produces a logic TRUE when depressed and a logic FALSE when not depressed. The User Button is not debounced in hardware.

# LED Indications

**Note** The Radio, Comm, and Mode LEDs do not indicate any specific condition of the device but can be configured to display a set of colors or turned off completely.

### Power LED

The Power LED is a dual-color red/green LED that indicates specific conditions, as shown in the following table.

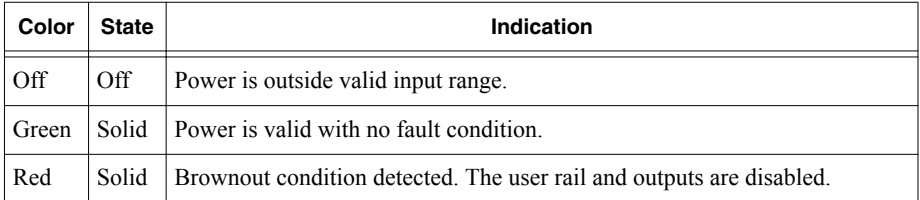

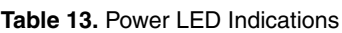

### Status LED

The Status LED is a single-color yellow LED. The Status LED is off during normal operation. The NI roboRIO runs a power-on self test (POST) when you apply power to the device. During the POST, the Power and Status LEDs turn on. When the Status LED turns off, the POST is complete. The NI roboRIO indicates specific error conditions by flashing the Status LED a certain number of times every few seconds, as shown in the following table.

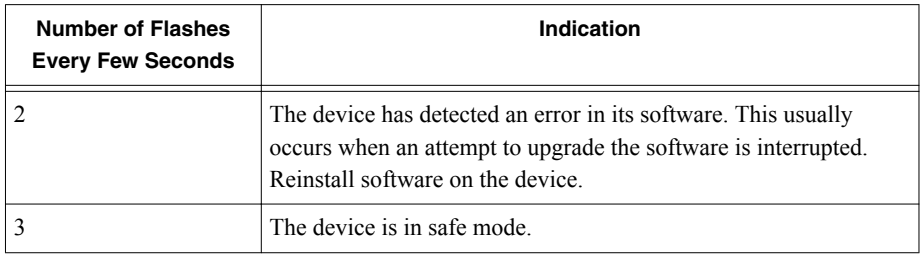

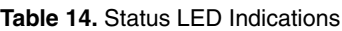

#### **Table 14.** Status LED Indications (Continued)

<span id="page-18-0"></span>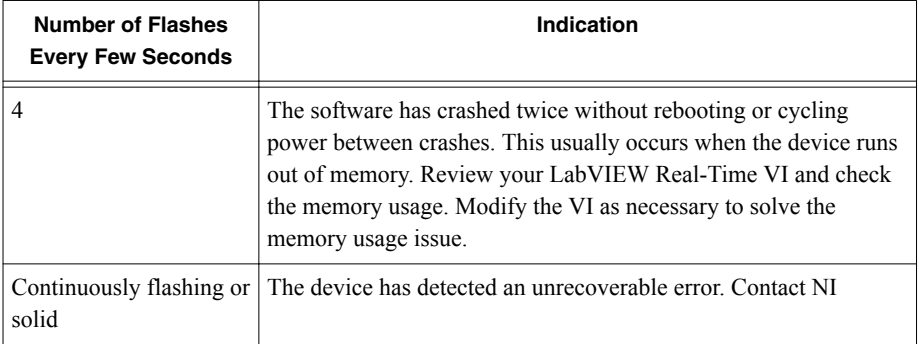

## Radio LED

The Radio LED is a tri-color red/green/yellow LED that indicates specific conditions for a USB-connected radio, as shown in the following table.

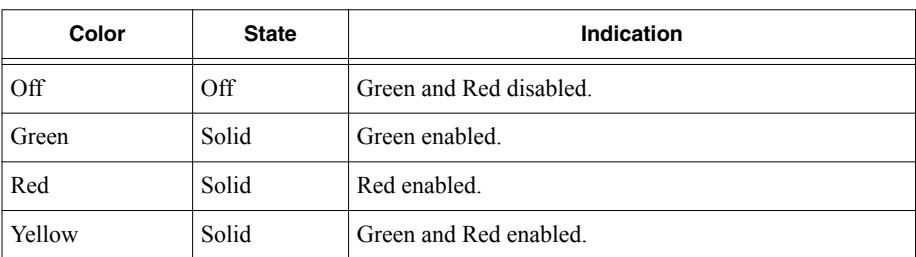

#### **Table 15.** Radio LED Indications

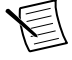

**Note** Other LED states may indicate other, undetermined radio issues or failures. This LED is undefined if a USB radio is not used.

### Comm LED

The Comm LED is a tri-color red/green/yellow LED that indicates robot communication conditions, as shown in the following table.

| Color  | <b>State</b> | Indication              |
|--------|--------------|-------------------------|
| Off    | Off          | Green and Red disabled. |
| Green  | Solid        | Green enabled.          |
| Red    | Solid        | Red enabled.            |
| Yellow | Solid        | Green and Red enabled.  |

**Table 16.** Comm LED Indications

## <span id="page-19-0"></span>Mode LED

The Mode LED is a tri-color red/green/yellow LED that indicates the mode of the NI roboRIO outputs, as shown in the following table.

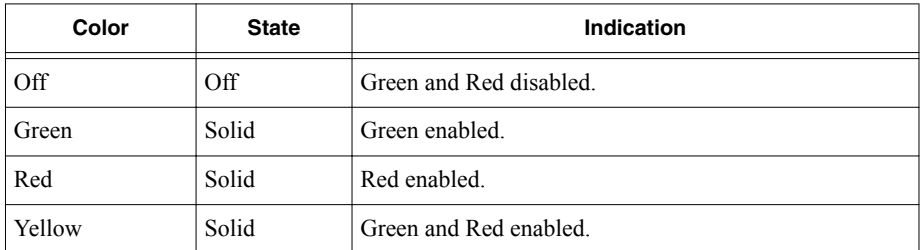

#### **Table 17.** Mode LED Indications

## RSL (Safety) LED

The RSL LED is a single-color yellow LED that functions identically to the RSL, which is an external indicator connected to the NI roboRIO using a dedicated connector, and indicates specific conditions, as shown in the following table.

#### **Table 18.** RSL LED Indications

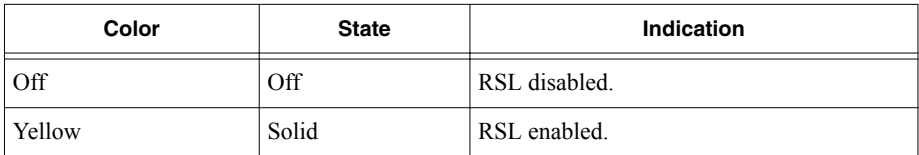

## <span id="page-20-0"></span>Physical Dimensions

The following figures describe the physical dimensions of the NI roboRIO enclosure and its features.

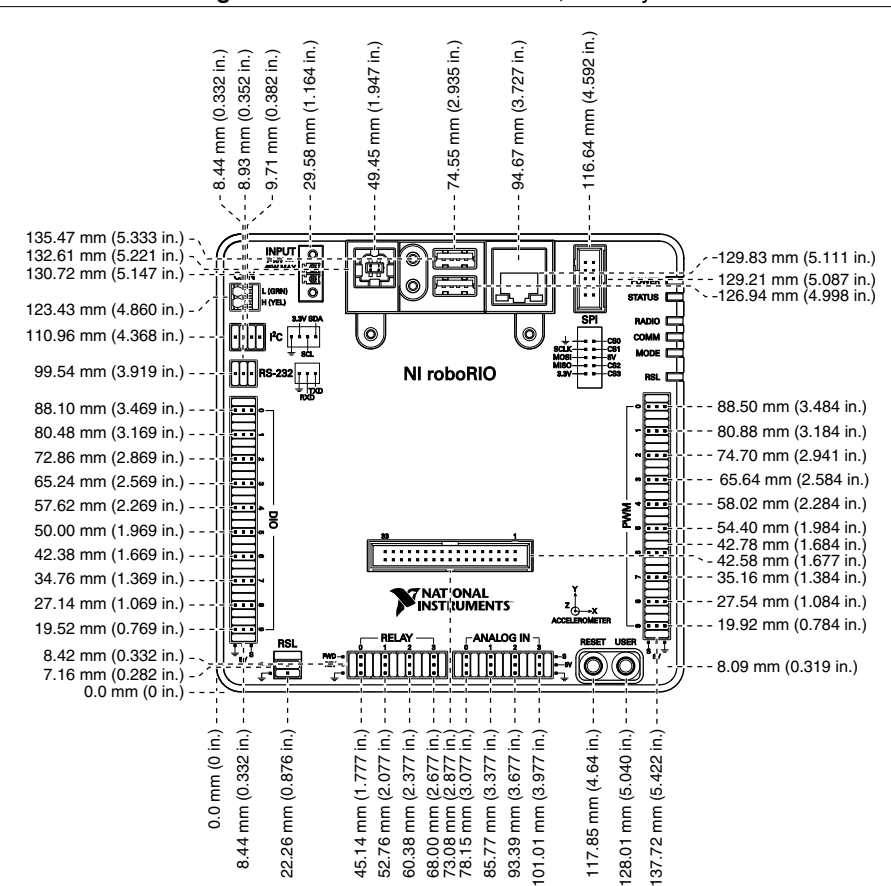

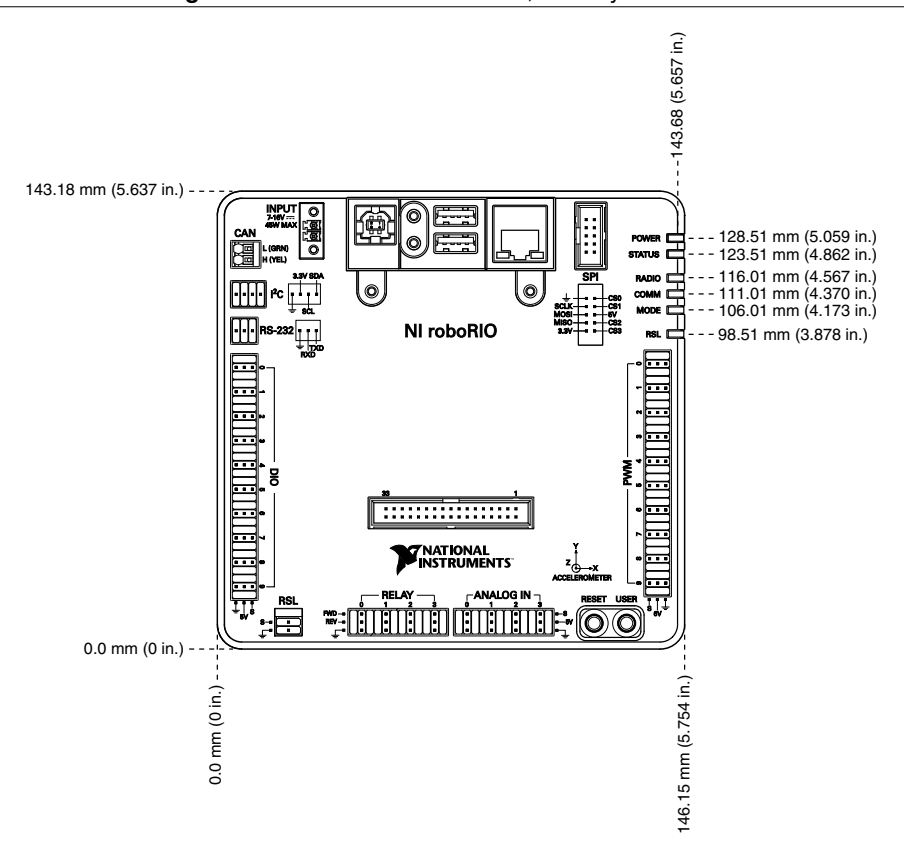

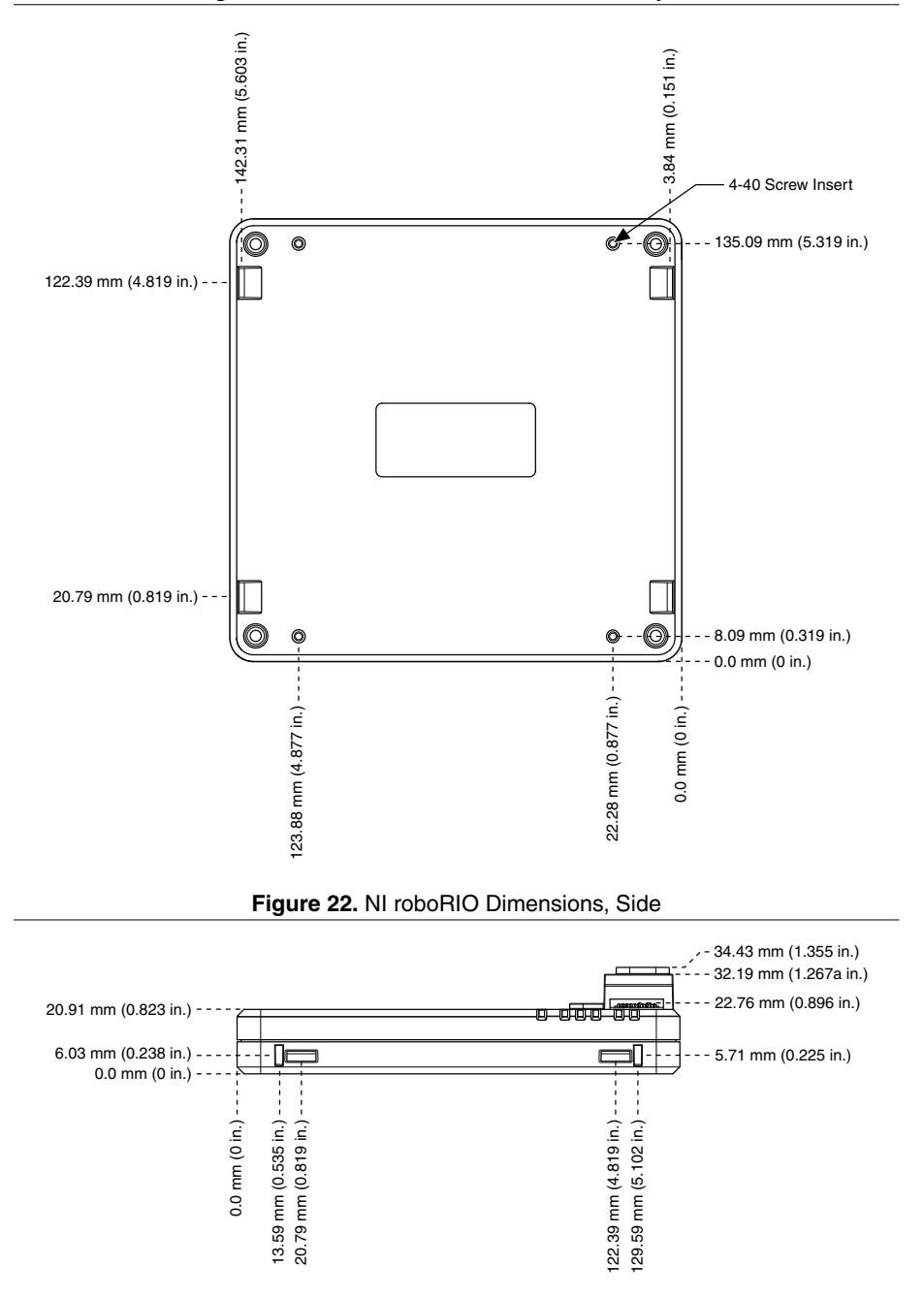

# <span id="page-23-0"></span>Mounting the NI roboRIO

You can mount the NI roboRIO in the following ways:

- Using cable ties to secure one edge of the NI roboRIO to perfboard with 6.35 mm (0.25 in.) diameter holes on 12.7 mm (0.5 in.) straight centers, such as AndyMark part number am-0836.
- Using cable ties to secure one corner of the NI roboRIO to perfboard.
- Using screws to secure the bottom of the NI roboRIO to a metal plate.

## Method One: Using Cable Ties to Secure One Edge of the NI roboRIO to Perfboard

The following figures show how to secure one edge of the NI roboRIO to perfboard.

**Figure 23.** Step 1 to Secure One Edge of the Device

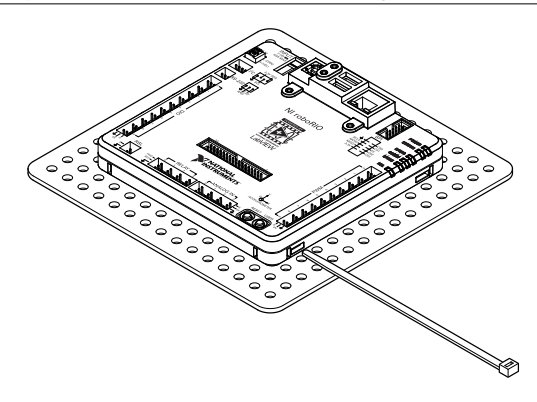

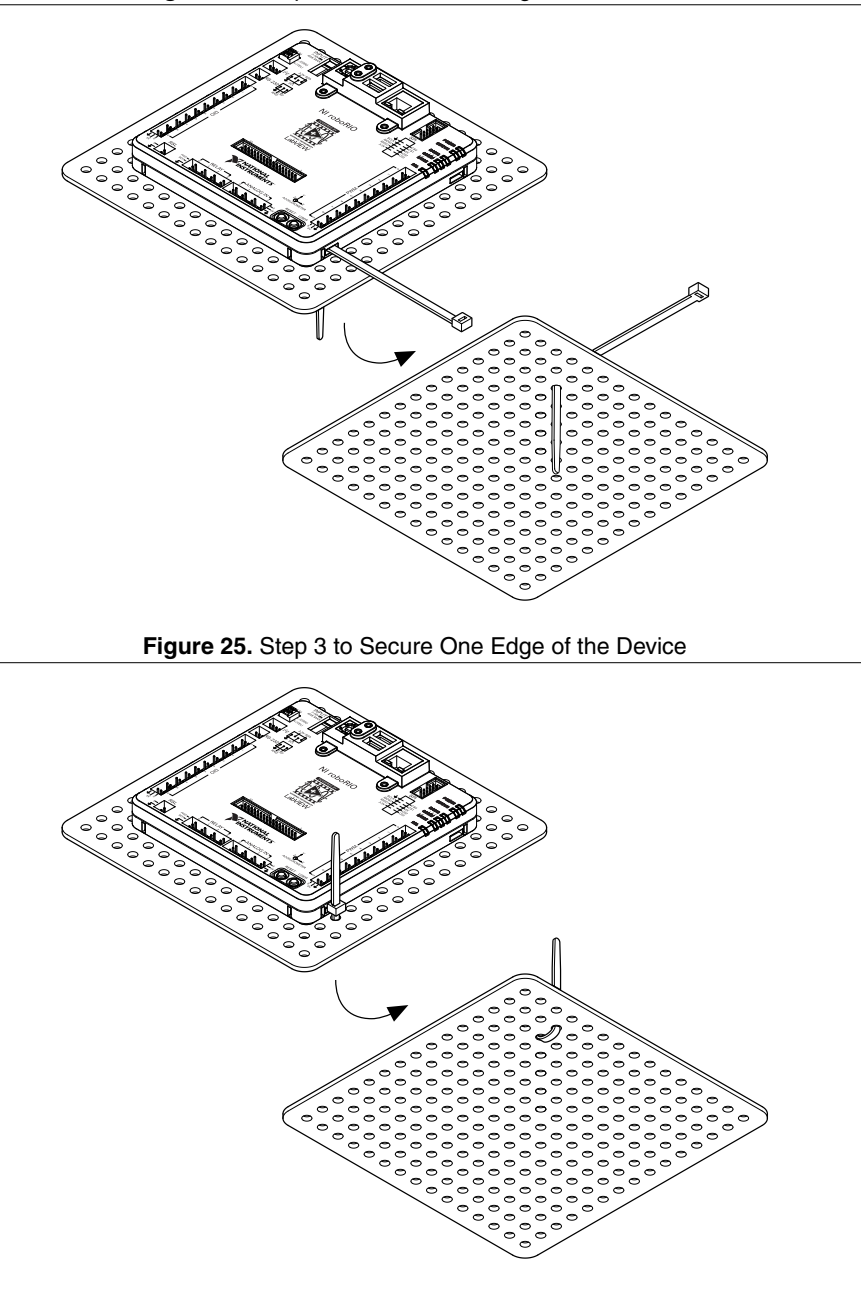

<span id="page-25-0"></span>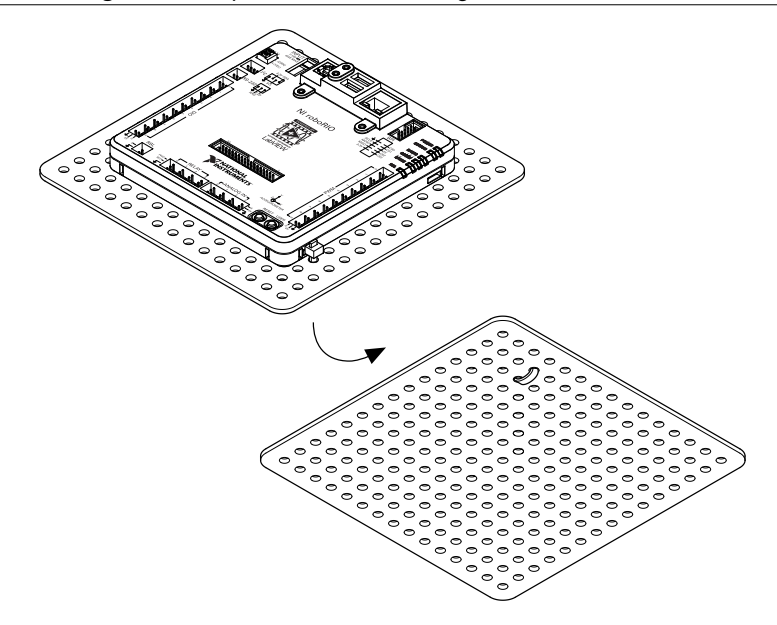

## Method Two: Using Cable Ties to Secure One Corner of the NI roboRIO to Perfboard

The following figures show how to secure one corner of the NI roboRIO to perfboard.

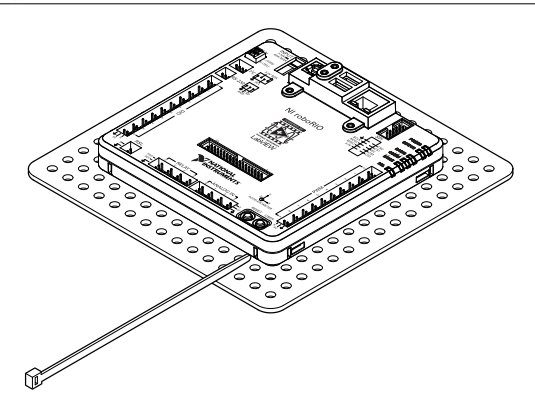

**Figure 27.** Step 1 to Secure One Corner of the Device

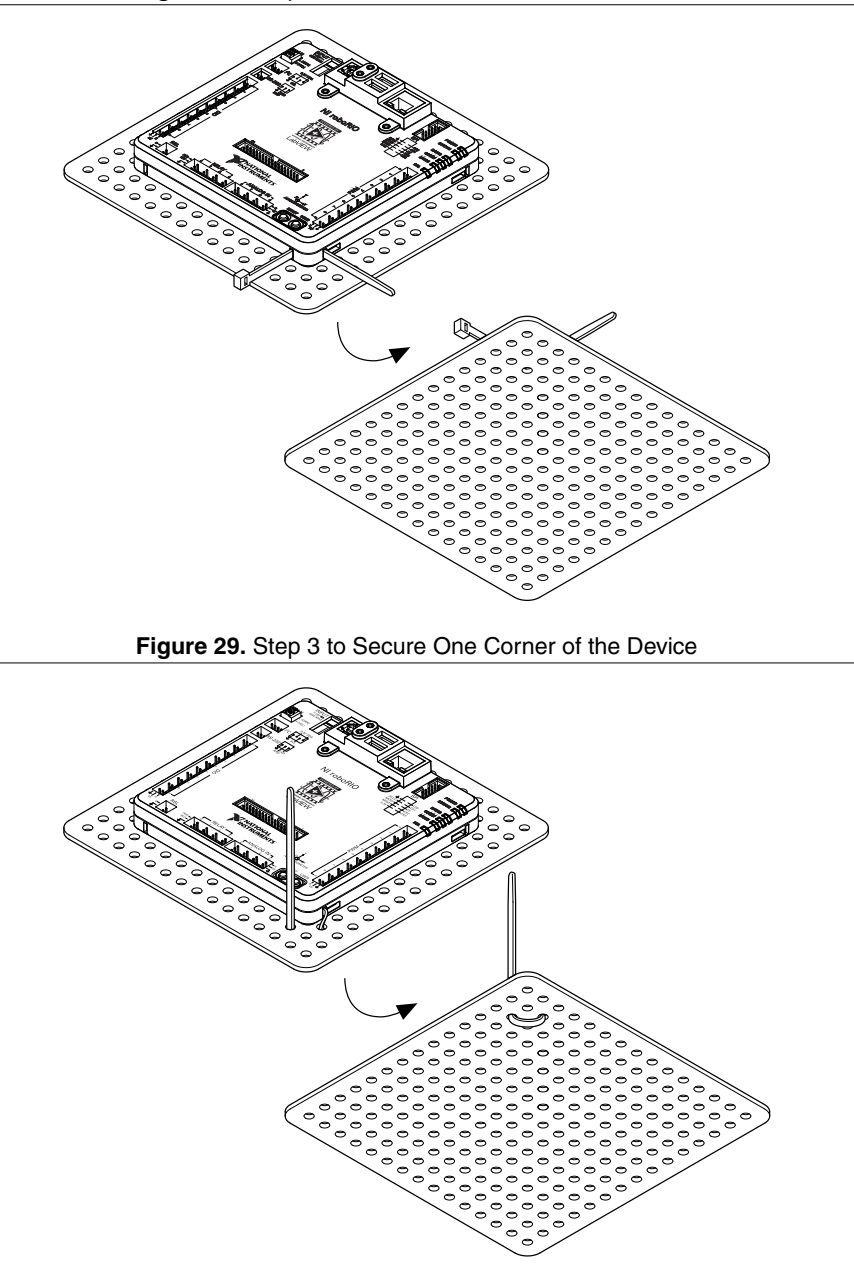

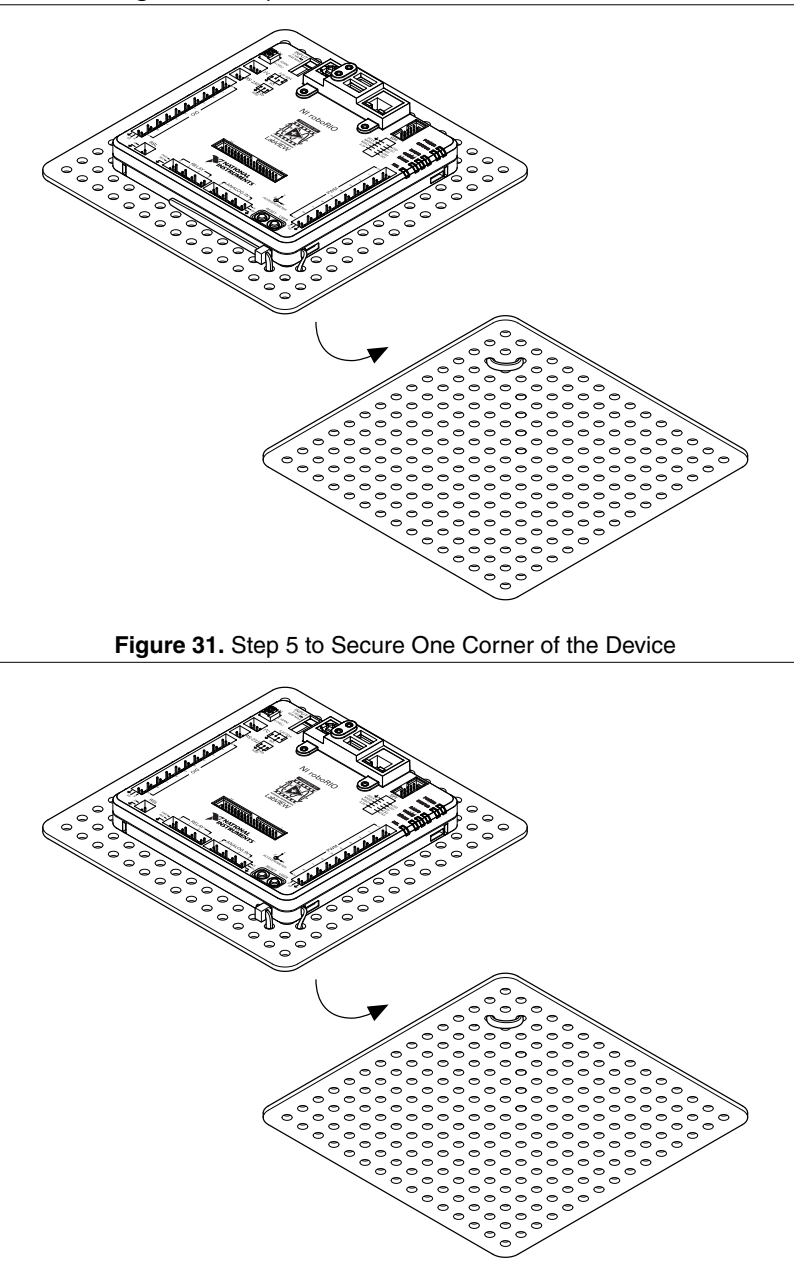

## <span id="page-28-0"></span>Method Three: Using Screws to Secure the Bottom of the NI roboRIO to a Metal Plate

The following figure shows how to secure the bottom of the NI roboRIO to a metal plate using the built-in 4-40 screw holes. The length of the screws required depends on the thickness of the plate you use. For example, if the plate is 4.76 mm (0.188 in.) thick, the recommended screw length is 7.94 mm (0.313 in.).

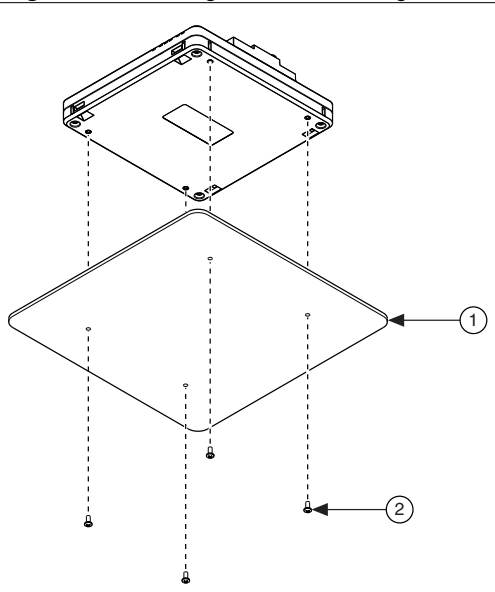

**Figure 32.** Mounting NI roboRIO Using Screws

- 1. Metal Mounting Plate
- 2. 4-40 Screws x 4

## Compatible USB and Ethernet Cables

The following table lists the USB and Ethernet cables available from NI that you can use with the NI roboRIO.

| Cable                | <b>Description</b>               | <b>NI Part Number</b> |
|----------------------|----------------------------------|-----------------------|
| USB cable            | USB $2.0$ A/B, black, 1 m        | 192256A-01            |
| Peripheral USB cable | USB 2.0 A/A, locking, black, 2 m | 152166A-02            |
| Ethernet cable       | CAT-5E, thin profile, 2 m        | 151733A-02            |

**Table 19.** Compatible USB and Ethernet Cables Available from NI

<span id="page-29-0"></span>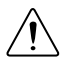

**Caution** To ensure the specified EMC performance, the maximum length for DIO, RS-232,  $I^2C$ , CAN, SPI, PWM, AI, Relay, and RSL signal wires is 2.0 m (6.56 ft). The maximum length for USB cables is 5.0 m (16.40 ft). The maximum length for Ethernet cables is 30.0 m (98.43 ft).

# **Warranty**

For customers other than private individual users in the EU: The NI roboRIO is warranted against defects in materials and workmanship for a period of three years from the date of shipment, as evidenced by receipts or other documentation. NI will, at its option, repair or replace equipment that proves to be defective during the warranty period. This warranty includes parts and labor.

For private individual users in the EU: Based on your statutory rights, NI will—through its distributor—cure defects in materials and workmanship within two years from delivery.

## Worldwide Support and Services

The National Instruments website is your complete resource for technical support. At *[ni.com/](http://www.ni.com/support) [support](http://www.ni.com/support)*, you have access to everything from troubleshooting and application development self-help resources to email and phone assistance from NI Application Engineers.

Visit *[ni.com/services](http://www.ni.com/services)* for NI Factory Installation Services, repairs, extended warranty, and other services.

Visit *[ni.com/register](http://www.ni.com/register)* to register your National Instruments product. Product registration facilitates technical support and ensures that you receive important information updates from NI.

A Declaration of Conformity (DoC) is our claim of compliance with the Council of the European Communities using the manufacturer's declaration of conformity. This system affords the user protection for electromagnetic compatibility (EMC) and product safety. You can obtain the DoC for your product by visiting *[ni.com/certification](http://www.ni.com/certification)*. If your product supports calibration, you can obtain the calibration certificate for your product at *[ni.com/calibration](http://www.ni.com/calibration)*.

National Instruments corporate headquarters is located at 11500 North Mopac Expressway, Austin, Texas, 78759-3504. National Instruments also has offices located around the world. For telephone support in the United States, create your service request at *[ni.com/support](http://www.ni.com/support)* or dial 1 866 ASK MYNI (275 6964). For telephone support outside the United States, visit the *Worldwide Offices* section of *[ni.com/niglobal](http://www.ni.com/niglobal)* to access the branch office websites, which provide up-to-date contact information, support phone numbers, email addresses, and current events.

Refer to the *NI Trademarks and Logo Guidelines* at ni.com/trademarks for information on National Instruments trademarks. Other product and company names mentioned herein are trademarks or trade names of their respective companies. For patents covering National Instruments products/technology, refer to the appropriate location: **Help**»**Patents** in your software, the patents.txt file on your media, or the *National Instruments Patent Notice* at ni.com/patents. You can find information about end-user license agreements (EULAs) and third-party legal notices in the readme file for your NI product. Refer to the *Export Compliance Information* at ni.com/legal/export-compliance for the National Instruments global trade compliance policy and how to obtain relevant HTS codes, ECCNs, and other import/export data. NI MAKES NO EXPRESS OR IMPLIED WARRANTIES AS TO THE ACCURACY OF THE INFORMATION CONTAINED HEREIN AND SHALL NOT BE LIABLE FOR ANY ERRORS. U.S. Government Customers: The data contained in this manual was developed at private expense and is subject to the applicable limited rights and restricted data rights as set forth in FAR 52.227-14, DFAR 252.227-7014, and DFAR 252.227-7015.

© 2015 National Instruments. All rights reserved.